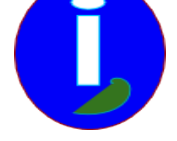

# **Récupérer un site INTERNET**

- Débutant intéressé - INTERNET -

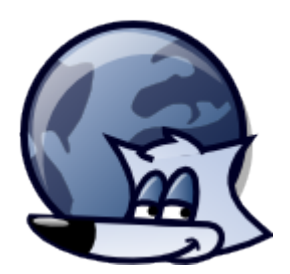

Publication date: samedi 17 mai 2008

**Copyright © Aides en Informatique - Tous droits réservés**

## **La connexion INTERNET n'est pas tout le temps disponible.**

## **J'ai une connexion INTERNET Haut débit.**

## **Je veux copier un site INTERNET pour moi.**

Récupérer des sites INTERNET est très intéressant.

En effet par exemple il est possible de récupérer des sites Web de cours ou leçons.

Vous pouvez récupérer ce site au cas où vous ne disposez pas d'INTERNET tout le temps.

#### Introduction

INTERNET est un réseau d'informations que l'on voudrait manipuler à sa façon. Nous allons vous indiquer comment récupérer les pages d'un site Web.

#### L'adresse INTERNET

L'adresse INTERNET avec le protocole http indique que vous êtes sur le réseau INTERNET non sécurisé source d'information. Cette adresse est récupérable. Il existe des exceptions pour l'instant avec les videos flash notamment qui protègent le téléchargement des vidéos.

Téléchargement du récupérateur

Le récupérateur s'appelle WinHTTrack pour WINDOWS ou WebHTTrack pour LINUX. Ces deux logiciels sont basés sur le même utilitaire nommé HTTrack.

Sur LINUX il faut récupérer les paquets HTTrack et WebHTTrack.

 Pour WINDOWS taper sur votre moteur de recherche « WebHTTTrack téléchargement ».Vous pouvez télécharger l'utilitaire grâce à un lien du moteur de recherche.

Récupérer rapidement un site INTERNET

Pour récupérer rapidement et entièrement un site INTERNET démarrer Win ou Web HTTrack.

Choisir le « français » puis « suivant ». Nommer votre « projet » et sa « catégorie » puis « Suivant ».

 « Copier » l'adresse de base de votre site INTERNET à récupérer du « http:// » jusqu'au premier « / ». Pour faire un copier sélectionner l'adresse du site INTERNET en maintenant enfoncé le bouton gauche de la souris du début à la fin de l'adresse à récupérer. Aller sur le texte puis Cliquer sur le bouton droit de la souris puis « Copier ».

 Aller dans HTTrack et dans la liste des adresses à récupérer puis faire un « Coller » grâce au bouton droit de la souris. Puis Cliquer sur « Options ».

 Dans la fenêtre qui s'affiche aller dans « Règles de filtrage ». Dans la liste vous voyez des filtres. Ajoutez le filtre de votre site web en ajoutant +http://votre-site.fr/\*. L'étoile est très importante car elle indique que vous voulez tout avoir sur le site. Supprimer les autres filtres avec un +. Sinon vous téléchargez d'autres sites Web. Cliquer deux fois sur « Suivant ». La récupération commence.